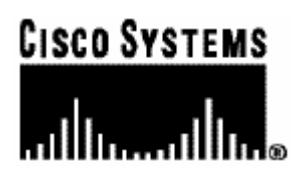

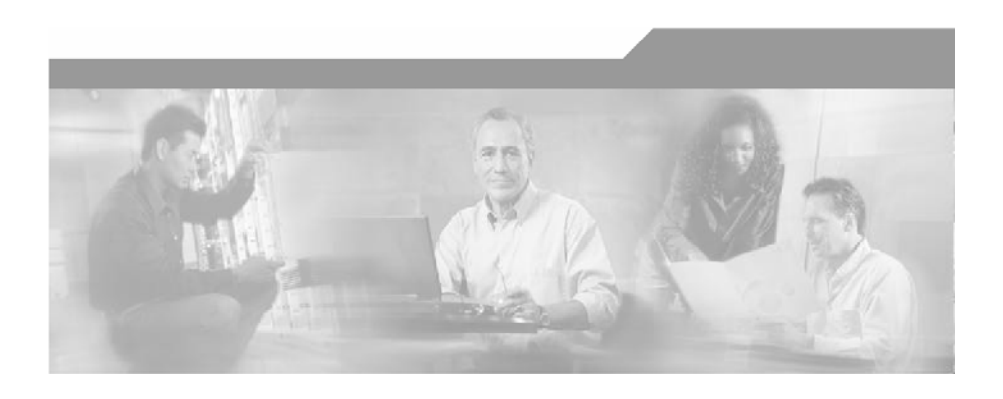

### **Cisco SCMS SM SCE-Sniffer RADIUS LEG**

### **Reference Guide**

Version 3.0 OL-8234-01

#### Corporate Headquarters

Cisco Systems, Inc. 170 West Tasman Drive San Jose, CA 95134-1706 USA http://www.cisco.com Tel: 408 526-4000 800 553-NETS (6387) Fax: 408 526-4100

Customer Order Number: DOC-823401= Text Part Number: OL-8234-01

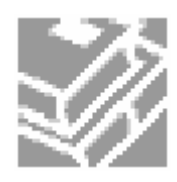

THE SPECIFICATIONS AND INFORMATION REGARDING THE PRODUCTS IN THIS MANUAL ARE SUBJECT TO CHANGE WITHOUT NOTICE. ALL STATEMENTS, INFORMATION, AND RECOMMENDATIONS IN THIS MANUAL ARE BELIEVED TO BE ACCURATE BUT ARE PRESENTED WITHOUT WARRANTY OF ANY KIND, EXPRESS OR IMPLIED. USERS MUST TAKE FULL RESPONSIBILITY FOR THEIR APPLICATION OF ANY PRODUCTS.

THE SOFTWARE LICENSE AND LIMITED WARRANTY FOR THE ACCOMPANYING PRODUCT ARE SET FORTH IN THE INFORMATION PACKET THAT SHIPPED WITH THE PRODUCT AND ARE INCORPORATED HEREIN BY THIS REFERENCE. IF YOU ARE UNABLE TO LOCATE THE SOFTWARE LICENSE OR LIMITED WARRANTY, CONTACT YOUR CISCO REPRESENTATIVE FOR A COPY.

The following information is for FCC compliance of Class A devices: This equipment has been tested and found to comply with the limits for a Class A digital device, pursuant to part 15 of the FCC rules. These limits are designed to provide reasonable protection against harmful interference when the equipment is operated in a commercial environment. This equipment generates, uses, and can radiate radio-frequency energy and, if not installed and used in accordance with the instruction manual, may cause harmful interference to radio communications. Operation of this equipment in a residential area is likely to cause harmful interference, in which case users will be required to correct the interference at their own expense.

The following information is for FCC compliance of Class B devices: The equipment described in this manual generates and may radiate radio-frequency energy. If it is not installed in accordance with Cisco's installation instructions, it may cause interference with radio and television reception. This equipment has been tested and found to comply with the limits for a Class B digital device in accordance with the specifications in part 15 of the FCC rules. These specifications are designed to provide reasonable protection against such interference in a residential installation. However, there is no guarantee that interference will not occur in a particular installation.

Modifying the equipment without Cisco's written authorization may result in the equipment no longer complying with FCC requirements for Class A or Class B digital devices. In that event, your right to use the equipment may be limited by FCC regulations, and you may be required to correct any interference to radio or television communications at your own expense.

You can determine whether your equipment is causing interference by turning it off. If the interference stops, it was probably caused by the Cisco equipment or one of its peripheral devices. If the equipment causes interference to radio or television reception, try to correct the interference by using one or more of the following measures:

- Turn the television or radio antenna until the interference stops.
- Move the equipment to one side or the other of the television or radio.
- Move the equipment farther away from the television or radio.
- Plug the equipment into an outlet that is on a different circuit from the television or radio. (That is, make certain the equipment and the television or radio are on circuits controlled by different circuit breakers or fuses.)

Modifications to this product not authorized by Cisco Systems, Inc. could void the FCC approval and negate your authority to operate the product.

The Cisco implementation of TCP header compression is an adaptation of a program developed by the University of California, Berkeley (UCB) as part of UCB's public domain version of the UNIX operating system. All rights reserved. Copyright © 1981, Regents of the University of California.

NOTWITHSTANDING ANY OTHER WARRANTY HEREIN, ALL DOCUMENT FILES AND SOFTWARE OF THESE SUPPLIERS ARE PROVIDED "AS IS" WITH ALL FAULTS. CISCO AND THE ABOVE-NAMED SUPPLIERS DISCLAIM ALL WARRANTIES, EXPRESSED OR IMPLIED, INCLUDING, WITHOUT LIMITATION, THOSE OF MERCHANTABILITY, FITNESS FOR A PARTICULAR PURPOSE AND NONINFRINGEMENT OR ARISING FROM A COURSE OF DEALING, USAGE, OR TRADE PRACTICE.

IN NO EVENT SHALL CISCO OR ITS SUPPLIERS BE LIABLE FOR ANY INDIRECT, SPECIAL, CONSEQUENTIAL, OR INCIDENTAL DAMAGES, INCLUDING, WITHOUT LIMITATION, LOST PROFITS OR LOSS OR DAMAGE TO DATA ARISING OUT OF THE USE OR INABILTY TO USE THIS MANUAL, EVEN IF CISCO OR ITS SUPPLIERS HAVE BEEN ADVISED OF THE POSSIBILITY OF SUCH DAMAGES.

CCSP, CCVP, the Cisco Square Bridge logo, Follow Me Browsing, and StackWise are trademarks of Cisco Systems, Inc.; Changing the Way We Work, Live, Play, and Learn, and iQuick Study are service marks of Cisco Systems, Inc.; and Access Registrar, Aironet, ASIST, BPX, Catalyst, CCDA, CCDP, CCIE, CCIP, CCNA, CCNP, Cisco, the Cisco Certified Internetwork Expert logo, Cisco IOS, Cisco Press, Cisco Systems, Cisco Systems Capital, the Cisco Systems logo, Cisco Unity, Empowering the Internet Generation, Enterprise/Solver, EtherChannel, EtherFast, EtherSwitch, Fast Step, FormShare, GigaDrive, GigaStack, HomeLink, Internet Quotient, IOS, IP/TV, iQ Expertise, the iQ logo, iQ Net Readiness Scorecard, LightStream, Linksys, MeetingPlace, MGX, the Networkers logo, Networking Academy, Network Registrar, Packet, PIX, Post-Routing, Pre-Routing, ProConnect, RateMUX, ScriptShare, SlideCast, SMARTnet, StrataView Plus, TeleRouter, The Fastest Way to Increase Your Internet Quotient, and TransPath are registered trademarks of Cisco Systems, Inc. and/or its affiliates in the United States and certain other countries.

All other trademarks mentioned in this document or Website are the property of their respective owners. The use of the word partner does not imply a partnership relationship between Cisco and any other company. (0502R)

Printed in the USA on recycled paper containing 10% postconsumer waste.

#### *Cisco SCMSSM SCE-Sniffer RADIUS LEG Reference Guide*

Copyright © 2005 Cisco Systems, Inc. All rights reserved.

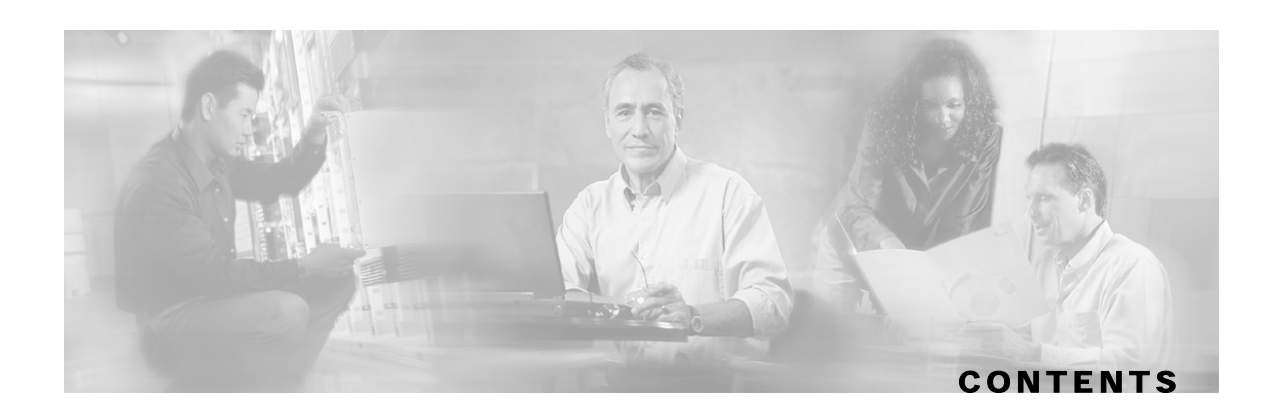

#### **[Preface iii](#page-4-0)**

[Document Revision History iii](#page-4-1) [Audience iii](#page-4-2) [Organization iv](#page-5-0) [Related Documentation iv](#page-5-1) [Conventions iv](#page-5-2) [Obtaining Documentation v](#page-6-0) [World Wide Web v](#page-6-1) [Documentation CD-ROM vi](#page-7-0) [Ordering Documentation vi](#page-7-1) [Documentation Feedback vi](#page-7-2) [Obtaining Technical Assistance vii](#page-8-0) [Cisco.com vii](#page-8-1) [Technical Assistance Center vii](#page-8-2)

#### **[About the SCMS SM SCE-Sniffer RADIUS LEG 1-1](#page-10-0)**

[RADIUS Integration Overview 1-2](#page-11-0) [Terms and Concepts 1-2](#page-11-1) [LEG \(Login Event Generator\) 1-2](#page-11-2) [RDR \(Raw Data Record\) 1-3](#page-12-0) [NAS \(Network Access System\) 1-3](#page-12-1) [RADIUS Authentication transactions 1-3](#page-12-2) [RADIUS Accounting transactions 1-3](#page-12-3) [Accounting-Start packet 1-3](#page-12-4) [Accounting-Stop packet 1-3](#page-12-5) [RADIUS Sniffer 1-3](#page-12-6) [Subscriber ID 1-3](#page-12-7) [Subscriber Mappings 1-4](#page-13-0) [Subscriber Domain 1-4](#page-13-1)

#### [Subscriber Policy 1-4](#page-13-2)

#### **[SCE-Sniffer RADIUS LEG Functionality 2-1](#page-14-0)**

[RADIUS Attributes 2-1](#page-14-1)

[Subscriber ID Association 2-1](#page-14-2)

[Domain Association 2-2](#page-15-0)

[Mapping Association 2-2](#page-15-1)

[Policy Association 2-2](#page-15-2)

#### [RADIUS Packets 2-3](#page-16-0)

[Accounting-Start packet 2-3](#page-16-1)

[Accounting-Stop packet 2-3](#page-16-2)

[Access-Accept packet 2-4](#page-17-0)

[Access-Request packet 2-4](#page-17-1)

#### **[Installing the SCE-Sniffer RADIUS LEG 3-1](#page-20-0)**

[Installing the SCE-Sniffer RADIUS LEG Software 3-1](#page-20-1) [Uninstalling the SCE-Sniffer RADIUS LEG 3-2](#page-21-0) [Upgrading the SCE-Sniffer RADIUS LEG 3-3](#page-22-0)

#### **[Configuring the SCE-Sniffer RADIUS LEG 4-1](#page-24-0)**

[Configuring the General Settings 4-1](#page-24-1) [Configuring the Subscriber ID 4-2](#page-25-0) [Configuring the Policy Settings 4-3](#page-26-0) [Policy Configuration Example 4-4](#page-27-0)

#### **[SCE-Sniffer RADIUS LEG CLU 5-1](#page-28-0)**

[Viewing the SCE-Sniffer RADIUS LEG Status 5-2](#page-29-0) [Viewing the SCE-Sniffer RADIUS LEG Version 5-2](#page-29-1) [Viewing SCE-Sniffer RADIUS LEG Statistics 5-3](#page-30-0)

#### **[Index I-1](#page-32-0)**

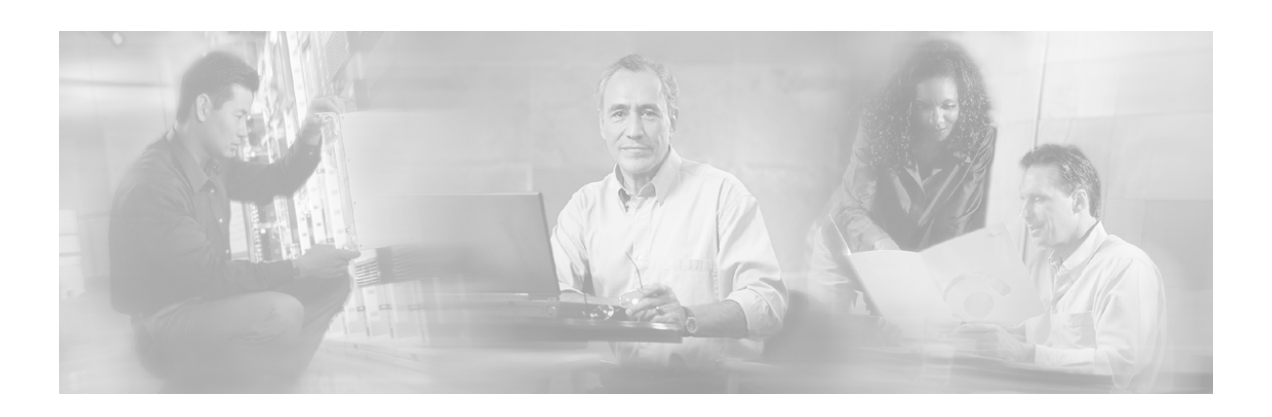

## <span id="page-4-0"></span>**Preface**

This guide describes the concept of a Remote Authentication Dial-In User Service (RADIUS) Login Event Generator (LEG) based on an RDR server, and explains how to install and configure it on the SCMS Subscriber Manager (SM) platform.

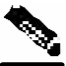

**Note** This guide assumes a basic familiarity with telecommunications equipment and installation procedures, Cisco SCMS subscriber management, subscriber integration concepts, and the RADIUS protocol.

For complete information regarding Cisco's subscriber integration concept, see the *SCMS Subscriber Manager User Guide.*

## <span id="page-4-1"></span>**Document Revision History**

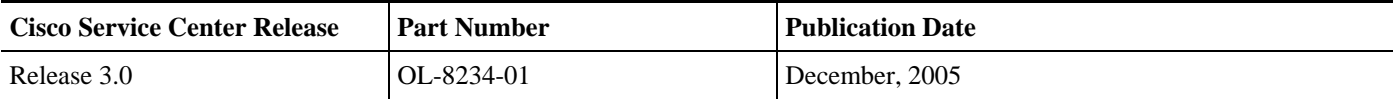

#### **Description of Changes**

New Subscriber Manager component release.

## <span id="page-4-2"></span>**Audience**

This document is intended for system administrators and system integrators who are familiar with the SCE-Sniffer RADIUS LEG concepts and with the Cisco SCMS Subscriber Management and Subscriber Integration concepts.

## <span id="page-5-0"></span>**Organization**

#### This guide covers the following topics:

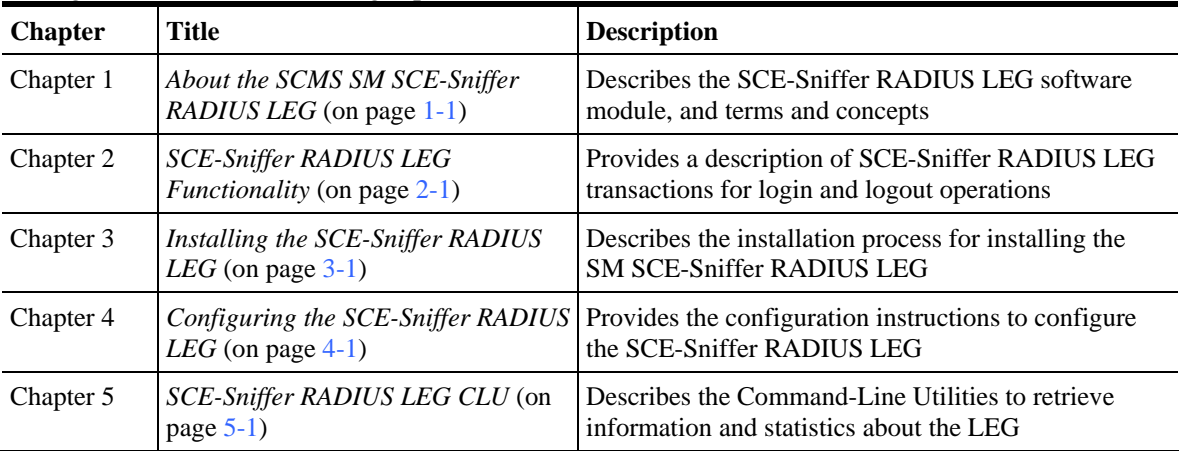

## <span id="page-5-1"></span>**Related Documentation**

This *SM SCE-Sniffer RADIUS LEG* Reference Guide should be used in conjunction with the following Cisco documentation:

- *SCMS Subscriber Manager User Guide*
- *Service Control Application for Broadband User Guide*

## <span id="page-5-2"></span>**Conventions**

This document uses the following conventions:

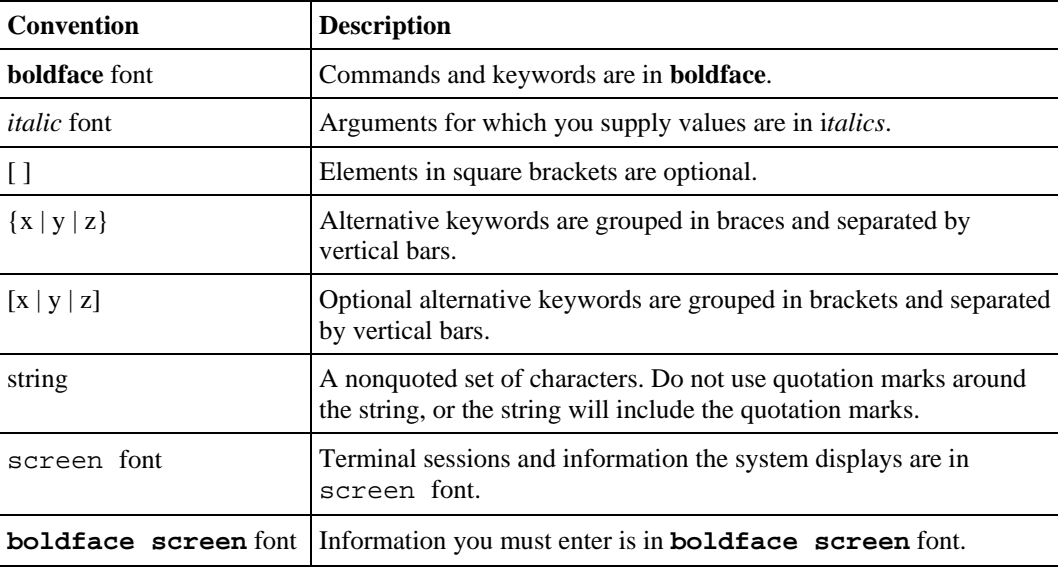

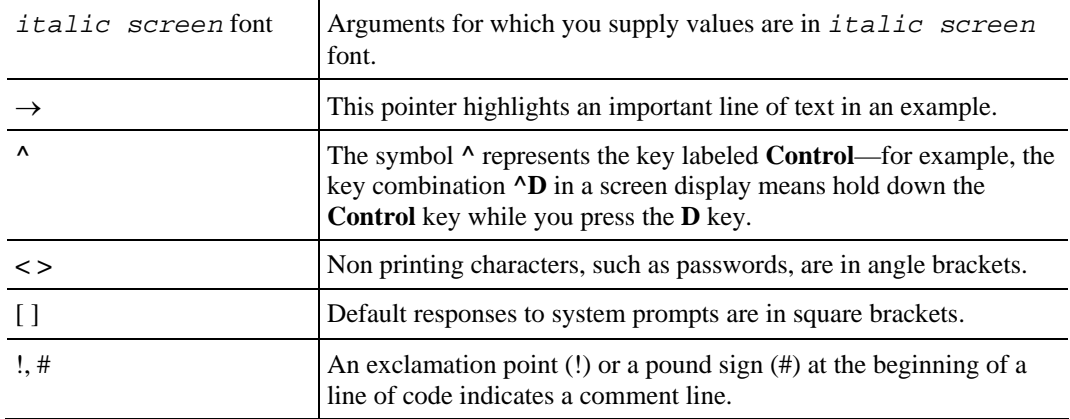

Notes use the following conventions:

**Note** Means *reader take note*. Notes contain helpful suggestions or references to materials not contained in this manual.

Cautions use the following conventions:

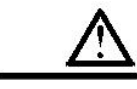

**Caution** Means *reader be careful*. You are capable of doing something that might result in equipment damage or loss of data.

Warnings use the following conventions:

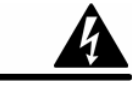

**Warning** Means *reader be warned.* You are capable of doing something that might result in bodily injury.

## <span id="page-6-0"></span>**Obtaining Documentation**

The following sections provide sources for obtaining documentation from Cisco Systems.

### <span id="page-6-1"></span>**World Wide Web**

You can access the most current Cisco documentation on the World Wide Web at the following sites:

- *http://www.cisco.com*
- *http://www-china.cisco.com*
- *http://www-europe.cisco.com*

#### <span id="page-7-0"></span>**Documentation CD-ROM**

Cisco documentation and additional literature are available in a CD-ROM package, which ships with your product. The Documentation CD-ROM is updated monthly and may be more current than printed documentation. The CD-ROM package is available as a single unit or as an annual subscription.

#### <span id="page-7-1"></span>**Ordering Documentation**

Cisco documentation is available in the following ways:

• Registered Cisco Direct Customers can order Cisco Product documentation from the networking Products MarketPlace:

*http://www.cisco.com/cgi-bin/order/order\_root.pl*

• Registered Cisco.com users can order the Documentation CD-ROM through the online Subscription Store:

*http://www.cisco.com/pcgi-bin/marketplace/welcome.pl*

• Nonregistered Cisco.com users can order documentation through a local account representative by calling Cisco corporate headquarters (Califormia, USA) at 408 526-7208 or, in North America, by calling 800 553-NETS(6387).

#### <span id="page-7-2"></span>**Documentation Feedback**

If you are reading Cisco product documentation on the World Wide Web, you can submit technical comments electronically. Click **Feedback** in the toolbar and select **Documentation**. After you complete the form, click **Submit** to send it to Cisco.

You can email your comments to bug-doc@cisco.com.

To submit your comments by mail, use the response card behind the front cover of your document, or write to the following address:

Attn Document Resource Connection

Cisco Systems, Inc.

170 West Tasman Drive

San Jose, CA 95134-9883

We appreciate your comments.

## <span id="page-8-0"></span>**Obtaining Technical Assistance**

Cisco provides *Cisco.com* (on page [vii\)](#page-8-1) as a starting point for all technical assistance. Customers and partners can obtain documentation., troubleshooting tips, and sample configurations from online tools. For Cisco.com registered users, additional troubleshooting tools are available from the TAC website.

#### <span id="page-8-1"></span>**Cisco.com**

Cisco.com is the foundation of a suite of interactive, networked services that provides immediate, open access to Cisco information and resources at anytime, from anywhere in the world. This highly integrated Internet application is a powerful, easy-to-use tool for doing business with Cisco.

Cisco.com provides a broad range of features and services to help customers and partners streamline business processes and improve productivity. Through Cisco.com, you can find information about Cisco and our networking solutions, services, and programs. In addition, you can resolve technical issues with online technical support, download and test software packages, and order Cisco learning materials and merchandise. Valuable online skill assessment, training, and certification programs are also available.

Customers and partners can self-register on Cisco.com to obtain additional personalized information and services. Registered users can order products, check on the status of an order, access technical support, and view benefits specific to their relationships with Cisco.

To access Cisco.com, go to the following website:

http://www.cisco.com

### <span id="page-8-2"></span>**Technical Assistance Center**

The Cisco TAC website is available to all customers who need technical assistance with a Cisco product or technology that is under warranty or covered by a maintenance contract.

### **Contacting TAC by Using the Cisco TAC Website**

If you have a priority level 3 (P3) or priority level 4 (P4) problem, contact TAC by going to the TAC website:

*http://www.cisco.com/tac*

P3 and P4 level problems are defined as follows:

- P3—Your network is degraded. Network functionality is noticeably impaired, but most business operations continue.
- P4—You need information or assistance on Cisco product capabilities, product installation, or basic product configuration.

In each of the above cases, use the Cisco TAC website to quickly find answers to your questions.

To register for *Cisco.com* (on page [vii\)](#page-8-1), go to the following website:

*http://tools.cisco.com/RPF/register/register.do*

If you cannot resolve your technical issue by using the TAC online resources, Cisco.com registered users can open a case online by using the TAC Case Open tool at the following website:

*http://www.cisco.com/tac/caseopen*

### **Contacting TAC by Telephone**

If you have a priority level 1 (P1) or priority level 2 (P2) problem, contact TAC by telephone and immediately open a case. To obtain a directory of toll-free numbers for your country, go to the following website:

*http://www.cisco.com/warp/public/687/Directory/DirTAC.shtml*

P1 and P2 level problems are defined as follows:

- P1—Your production network is down, causing a critical impact to business operations if service is not restored quickly. No workaround is available.
- P2—Your production network is severely degraded, affecting significant aspects of your business operations. No workaround is available.

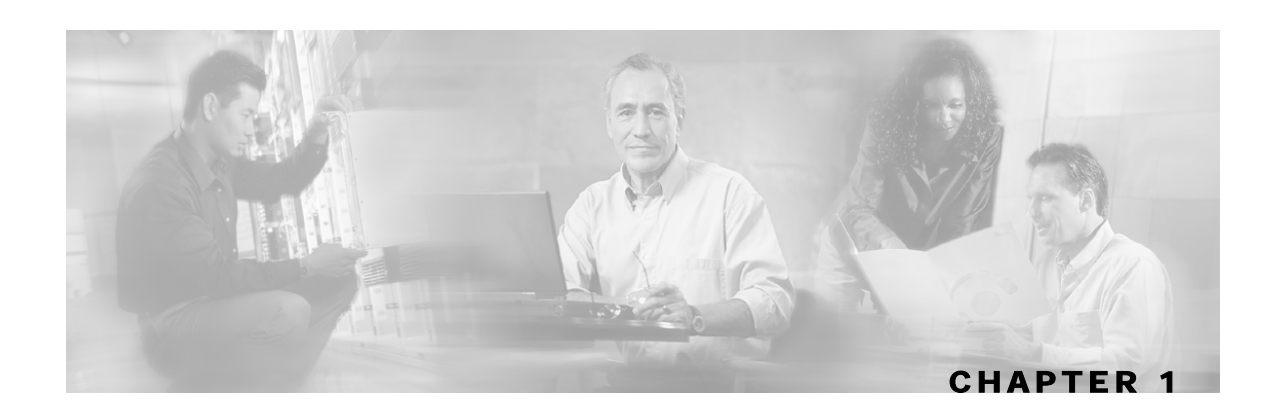

# <span id="page-10-0"></span>**About the SCMS SM SCE-Sniffer RADIUS LEG**

This chapter contains the following sections:

- RADIUS Integration Overview [1-2](#page-11-0)
- Terms and Concepts [1-2](#page-11-1)

The SCMS SM SCE-Sniffer RADIUS LEG is a software module that receives RDR (Raw Data Record) messages containing RADIUS information from SCE devices configured with a RADIUS Sniffer service. The SCE-Sniffer RADIUS LEG is an extension of the Subscriber Manager (SM) software and runs as part of the SM process.

The SCE device analyzes RADIUS traffic that traverses it (1), and reports the RADIUS transactions to the LEG using the RDR protocol (2). The LEG associates the RDR data to subscriber properties (name, mappings, domain, and policies), and triggers a login or logout operation to the SM (3).

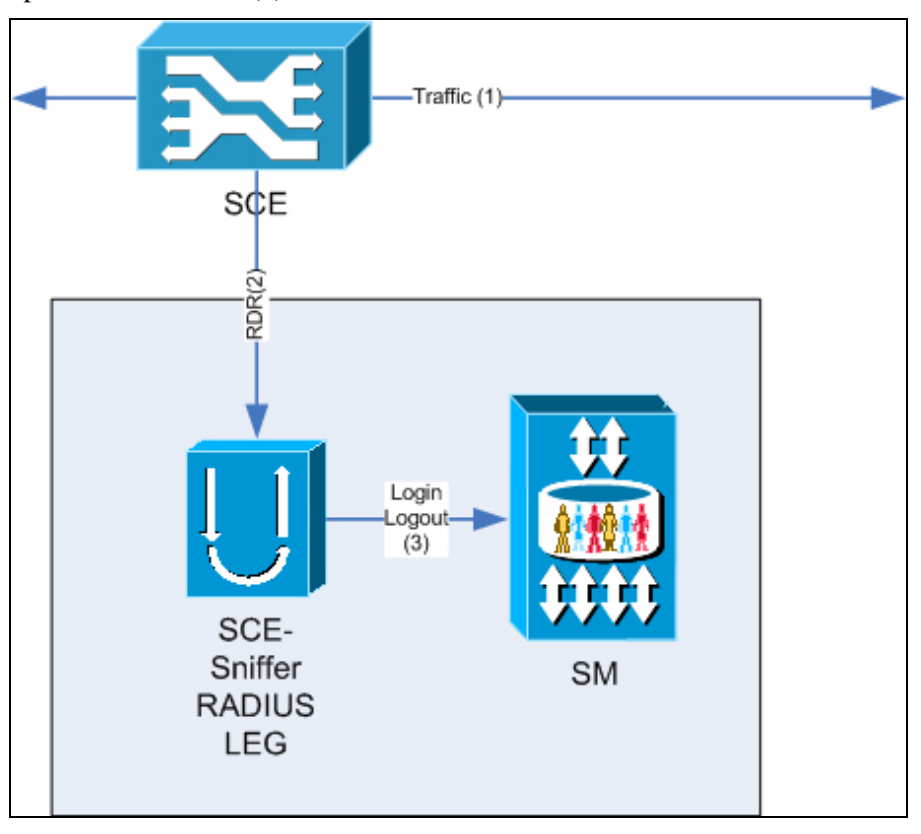

Cisco SCMS SM SCE-Sniffer RADIUS LEG Reference Guide

## <span id="page-11-0"></span>**RADIUS Integration Overview**

This implementation of the SCE-Sniffer RADIUS LEG supports RFC 2865 (RADIUS protocol) and RFC 2866 (RADIUS Accounting).

The following packet types are used by the LEG:

- Accounting-Start Initiates login operations (with mappings, domain, and policies)
- Accounting-Stop Initiates logout operations.
- Access-Request Initiates domain and policies associations
- Access-Accept Initiates login operations (with mappings and policies)

The following attributes are used by the LEG:

- User Name (Attribute #1) Default attribute for subscriber ID
- NAS-IP-Address (Attribute #4) Associates the NAS IP address as the subscriber's domain (optional)
- Framed-IP-Address (Attribute #8) Associates IP address mappings to the subscriber
- Framed-IP-Netmask (Attribute #9) Associates IP netmask mappings to the subscriber
- NAS-Identifier (Attribute #32) Associates the NAS identifier as the subscriber's domain (optional)
- Acct-Status-Type (Attribute #40) Distinguishes between the different accounting transactions.

To associate policies to the subscribers, it is required to configure the LEG with the attribute that contains the policy information. The Vendor Specific attribute (Attribute #26) can be used to associate policies to the subscribers in addition to all other RADIUS attributes of type *string* or *integer*.

To determine the subscriber ID, the LEG can be configured with the attribute that contains the subscriber ID information. The Vendor Specific attribute (Attribute #26) can be used to determine the subscriber ID in addition to all other RADIUS attributes of type *string*. By default, the User-Name (attribute #1) is configured to hold the subscriber ID.

## <span id="page-11-1"></span>**Terms and Concepts**

The following list of terms and concepts are necessary to understand the SCE-Sniffer RADIUS LEG, configuration, and operation. Additional information regarding other various issues can be found in the *SCMS Subscriber Manager User Guide*.

### <span id="page-11-2"></span>**LEG (Login Event Generator)**

A software component that performs subscriber login and logout operations on the SM, which is used to handle dynamic subscriber integration.

### <span id="page-12-0"></span>**RDR (Raw Data Record)**

A client/server data protocol that enables the SCE devices to export network transactions reports to external collectors. This is a Cisco proprietary protocol.

### <span id="page-12-1"></span>**NAS (Network Access System)**

A network device that serves as an access point for a remote user. It initiates RADIUS transactions to the RADIUS server to authenticate a remote user.

#### <span id="page-12-2"></span>**RADIUS Authentication transactions**

The RADIUS transactions are used for authenticating a remote user, and authorizing access to the network's resources. The LEG supports RADIUS authentication based on RFC 2865. The authentication RADIUS packets used by the LEG are **ACCESS-REQUEST** and **ACCESS-ACCEPT.**

#### <span id="page-12-3"></span>**RADIUS Accounting transactions**

The RADIUS accounting transactions are used to keep track of the services used by the user for administrative purposes. The LEG supports RADIUS accounting based on RFC 2866. The only RADIUS accounting packet that is used by the LEG is **ACCOUNTING-REQUEST**.

#### <span id="page-12-4"></span>**Accounting-Start packet**

An abbreviated term used in this document to describe an **ACCOUNTING-REQUEST** packet with the **ACCT-STATUS-TYPE** attribute set to *start*. This packet is sent from the NAS to the RADIUS server when the remote user starts using a network service. It is used by the LEG to initiate a login operation on the SM.

#### <span id="page-12-5"></span>**Accounting-Stop packet**

An abbreviated term used in this document to describe an **ACCOUNTING-REQUEST** packet with the **ACCT-STATUS-TYPE** attribute set to *stop*. This packet is sent from the NAS to the RADIUS server when the remote user stops using a network service. It is used by the LEG to initiate a logout operation on the SM.

#### <span id="page-12-6"></span>**RADIUS Sniffer**

The software logic inside the SCE device that analyzes RADIUS traffic and sends the information to the SCE-Sniffer RADIUS LEG using the RDR protocol.

#### <span id="page-12-7"></span>**Subscriber ID**

The Service Control solution requires a unique identifier for each subscriber. A subscriber ID represents a logical subscriber entity from the service provider perspective.

### <span id="page-13-0"></span>**Subscriber Mappings**

The SCE platform requires mappings between the network IDs (IP addresses) of the flows it encounters and the subscriber IDs. The SM database contains the network IDs that map to the subscriber IDs. The SCE network-ID-to-subscriber mappings are constantly updated from the SM database.

#### <span id="page-13-1"></span>**Subscriber Domain**

The SM provides the option of partitioning SCE platforms and subscribers into subscriber domains. A subscriber domain is a group of SCE platforms that share a group of subscribers. Subscriber domains can be configured using the SM configuration file and can be viewed using the SM Command-Line Utility (CLU).

For additional information about domains and domain aliases, see the *SCMS Subscriber Manager User Guide*.

#### <span id="page-13-2"></span>**Subscriber Policy**

The policy enforced by Cisco Service Control solutions on a specific subscriber is usually defined by a policy package. The SCE-Sniffer RADIUS LEG can handle the policy in any of the following ways:

- Set the policy according to configurable attributes of the RADIUS transactions
- Set using a constant default value
- Leave the package ID unset.

For additional information, see the *Service Control Application for Broadband User Guide*.

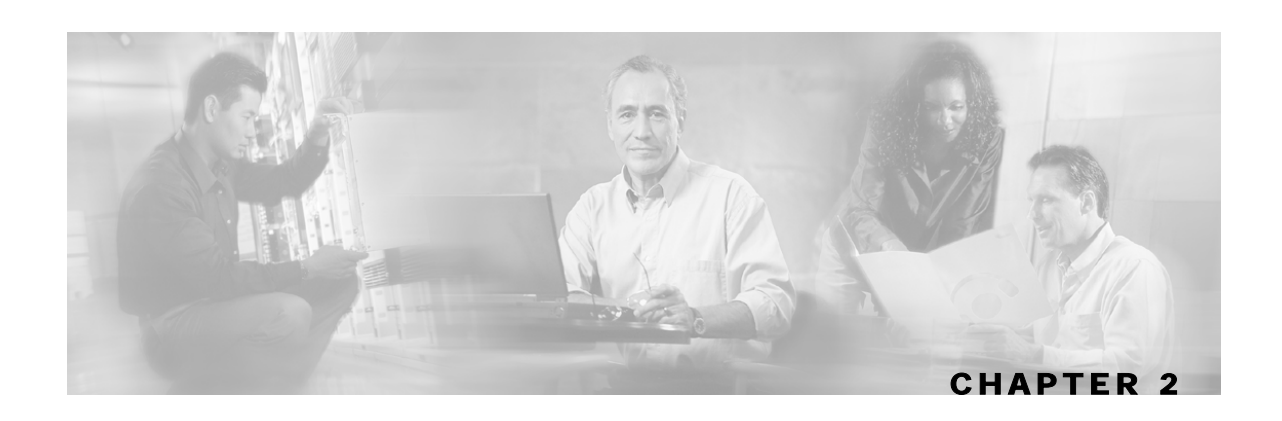

# <span id="page-14-0"></span>**SCE-Sniffer RADIUS LEG Functionality**

This chapter contains the following sections:

- RADIUS Attributes [2-1](#page-14-1)
- RADIUS Packets [2-3](#page-16-0)

The SCE devices analyze the RADIUS transactions and send the information to the SCE-Sniffer RADIUS LEG that resides on the SM. The LEG performs login or logout operations to the SM using the information sent from the SCE devices.

The LEG supports the following integrations with the RADIUS transactions:

• **Integrating with the RADIUS Accounting transactions**

In this mode the Accounting-Start packets are used for login operations, and (optionally) the Accounting-Stop packets are used for logout operations. This integration mode is the simplest; therefore if accounting transactions are used in your network it is advisable to use this integration mode.

• **Integrating with the RADIUS Authentication transactions**

In this mode the Access-Request and Access-Accept packets are used for login operations. Logout operations are not supported in this mode. Use this integration mode if RADIUS accounting is not used in your network.

• **Integrating with the RADIUS Accounting and Authentication transactions**

This mode combines the previous two modes. Authentication transactions are used for login operations, and Accounting transactions are used for logout operations.

## <span id="page-14-1"></span>**RADIUS Attributes**

This section describes how subscriber properties are extracted from the RADIUS attributes.

#### <span id="page-14-2"></span>**Subscriber ID Association**

By default, the attribute used for the subscriber ID association is the **User-Name** attribute (#1), but it can be configured to any other attribute including the **Vendor-Specific** attribute (#26).

#### **The only requirement is that the configured attribute must be of type string**.

This attribute must exist in the RADIUS traffic for successful login operations, because a subscriber cannot be introduced to the SM without its ID.

For logout operations, which are triggered by Accounting-Stop packets only, this attribute is not mandatory, because logouts can be performed using the mapping information.

#### <span id="page-15-0"></span>**Domain Association**

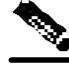

Note Domain association is only relevant for login operations and is optional.

Domain association is based on the Network Access System (NAS) that initiated the RADIUS transaction. The RADIUS attributes that identify the NAS are **NAS-Identifier** (#32), and **NAS-IP-Address** (#4). If none of the attributes exist, the LEG tries to identify the NAS using the IP address of the NAS taken from the UDP packet.

Before a login operation occurs, the NAS properties, **NAS-Identifier** and **NAS-IP-Address,** are matched against the configured domains or domain aliases of the SM. If a match is found, the matched domain or domain alias is used as the subscriber domain for the login operation.

The domain association is performed in stages, as follows:

- **Step 1** If the **NAS-Identifier** attribute exists, and a domain name or alias is configured in the SM for the same **NAS-Identifier**, the domain name or alias is used as the subscriber domain.
- **Step 2** If the previous step fails, the same test is performed on the **NAS-IP-Address** attribute.
- **Step 3** If the **NAS-IP-Address** does not exist as well, the same test is performed on the IP address of the NAS.
- **Step 4** If the **NAS-Identifier** and the **NAS-IP-Address** attributes are missing or does not match to an existing SM domain or alias, the default subscriber domain is used.

#### <span id="page-15-1"></span>**Mapping Association**

Mapping association is based on the **Framed-IP-Address** (#8) and the **Framed-IP-Netmask** (#9) attributes according to the following logic:

- **Step 1** If both attributes exist, the operation is performed with the IP range represented by the IP address and the IP netmask.
- **Step 2** If only the IP address attribute exists, the operation is performed with a single IP address.
- **Step 3** If the IP address attribute does not exist, the operation is performed with no mapping information.

#### <span id="page-15-2"></span>**Policy Association**

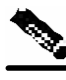

**Note** Policy association is only relevant for login operations and is optional.

Policy association is designed to be configurable by the user. Any RADIUS attribute can be used for policy association, including the **Vendor-Specific** attribute.

The term "policy association" refers to the act of setting a subscriber property according to information extracted from the RADIUS packets. An example of policy association is setting the *packageId* property of the Service Control Application for Broadband (SCA BB) solution to control the network service level for which the subscriber is entitled.

To associate policy from a RADIUS attribute, the configured attribute must be of type *string* or *integer*. The subscriber property values are always integers. However, if the association is based on a string RADIUS attribute, it is mandatory to configure a mapping table. If the association is based on an integer RADIUS attribute, a mapping table is not needed, but can be used. See *Configuring the Policy Settings* (on page [4-3\)](#page-26-0) for more information on configuring a mapping table.

You can define a default value for the policy if the configured RADIUS attribute is missing from the packet. The default value is valid only if the policy has not been set before (for example by other LEGs, or the Subscriber Manager).

The *Configuring the Policy Settings* (on page [4-3\)](#page-26-0) section describes how to configure the policies.

### <span id="page-16-0"></span>**RADIUS Packets**

This section describes the RADIUS packets supported by the SCE-Sniffer RADIUS LEG and their impact on the SM.

#### <span id="page-16-1"></span>**Accounting-Start packet**

An Accounting-Start packet initiates a login operation with the following subscriber properties:

- Subscriber ID See *Subscriber ID Association* (on page [2-1\)](#page-14-2)
- Mappings See *Mapping Association* (on page [2-2\)](#page-15-1)
- Domain See *Domain Association* (on page [2-2\)](#page-15-0)
- Policy See *Policy Association* (on page [2-2\)](#page-15-2)

If the Accounting-Start packet does not hold the subscriber ID, the login operation is not performed and an error message is written to the user log. All other properties (mappings, domain, and policy) are optional.

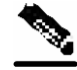

**Note** The Accounting-Start packet is the **only** packet that holds all the subscriber properties. It is recommended to use this packet if possible.

### <span id="page-16-2"></span>**Accounting-Stop packet**

An Accounting-Stop packet initiates a logout operation with the following subscriber properties:

• Subscriber ID – See *Subscriber ID Association* (on page [2-1\)](#page-14-2) 

Cisco SCMS SM SCE-Sniffer RADIUS LEG Reference Guide

• Mappings – See *Mapping Association* (on page [2-2\)](#page-15-1)

Opposite from the Accounting-Start packet, the subscriber ID is not mandatory in the Accounting-Stop packet. If it does not exist, the logout is based only on the mappings information. If the Accounting-Stop packet has a subscriber ID but does not have the mappings, all mappings of the subscriber are logged out. If both properties are missing, the logout operation is not performed and an error message is written to the user log.

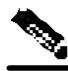

**Note** The Accounting-Stop packet is the **only** packet that initiates a logout operation. If you need to perform logouts, you **must** use this packet for integration.

#### <span id="page-17-0"></span>**Access-Accept packet**

An Access-Accept packet initiates a login operation with the following subscriber properties:

- Subscriber ID See *Subscriber ID Association* (on page [2-1\)](#page-14-2)
- Mappings See *Mapping Association* (on page [2-2\)](#page-15-1)
- Policy See *Policy Association* (on page [2-2\)](#page-15-2)

The subscriber ID is mandatory, mappings and policy are not. If the subscriber ID is missing, the login operation is not performed and an error message is written to the user log.

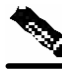

**Note** The Access-Accept packet does not hold any information needed for domain association. If you are using domains, consider using the accounting packets for domain integration.

#### <span id="page-17-1"></span>**Access-Request packet**

An Access-Request packet initiates a login operation with the following subscriber properties:

- Subscriber ID See *Subscriber ID Association* (on page [2-1\)](#page-14-2)
- Domain See *Domain Association* (on page [2-2\)](#page-15-0)
- Policy See *Policy Association* (on page [2-2\)](#page-15-2)

The subscriber ID is mandatory, domain and policy are not. If the subscriber ID is missing, the login operation is not performed and an error message is written to the user log.

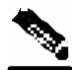

**Note** The Access-Request packet is used in conjunction with the Access-Accept packet because the Access-Request packet does not hold the attributes needed for mapping association.

Cisco SCMS SM SCE-Sniffer RADIUS LEG Reference Guide

RADIUS Packets

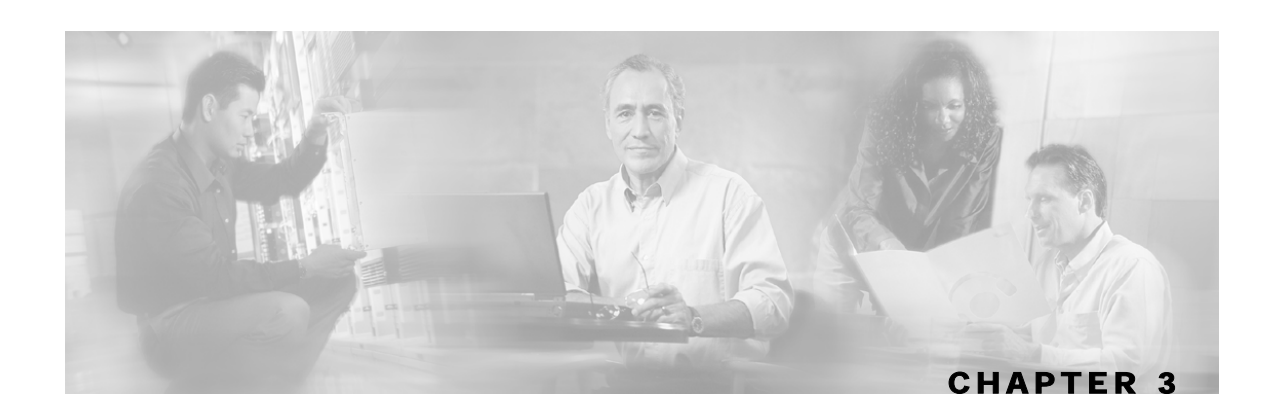

# <span id="page-20-0"></span>**Installing the SCE-Sniffer RADIUS LEG**

This chapter describes the procedures for installing and running the SCE-Sniffer RADIUS LEG. It also describes the procedure to uninstall the SCE-Sniffer RADIUS LEG.

The SCE-Sniffer RADIUS LEG is provided as an external component (PQI file) of the SM software that should be installed separately using the SM command-line utilities. The SCE-Sniffer RADIUS LEG distribution is part of the SM LEG distribution.

The installation package of the LEG includes a set of configuration files and command-line utilities for the LEG.

This chapter contains the following sections:

- Installing the SCE-Sniffer RADIUS LEG Software [3-1](#page-20-1)
- Uninstalling the SCE-Sniffer RADIUS LEG [3-2](#page-21-0)
- Upgrading the SCE-Sniffer RADIUS LEG [3-3](#page-22-0)

## <span id="page-20-1"></span>**Installing the SCE-Sniffer RADIUS LEG Software**

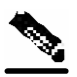

**Note** Before installation, verify that the Service Control Application for Broadband (SCA BB) is installed on all SM and SCE devices. If the application has not been installed, install the application as described in the *Service Control Application for Broadband User Guide*.

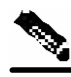

**Note** After the installation of the PQI file, the SM will automatically restart.

To Install the SCE-Sniffer RADIUS LEG:

**Step 1** Install the PQI file of the SCE-Sniffer RADIUS LEG

Run the p3inst command line utility from the SM CLU *<sm-inst-dir>/sm/server/bin* (*sm-inst-dir* refers to the SM installation directory):

Cisco SCMS SM SCE-Sniffer RADIUS LEG Reference Guide

#### **> p3inst --install -f rad\_snif.pqi**

**Step 2** Edit the configuration file of the SCE-Sniffer RADIUS LEG

The configuration file is called *rad* snif.cfg, and is located under the configuration folder of the SM (*<sm-inst-dir>/sm/server/root/config*). It is recommended to familiarize yourself with this file immediately after the first installation, and edit it according to your specific needs. See *Configuring the SCE-Sniffer RADIUS LEG* (on page [4-1\)](#page-24-0) for more information.

**Step 3** Load the configuration file to the SM

Run the **p3sm** command line utility from the SM CLU:

**> p3sm --load-config**

This command-line utility loads the new configuration to the SM and activates it.

**Step 4** Configure the SCE to send RDRs to the LEG

Run the RDR-formatter Command-Line Interface (CLI) in the SCE to add the LEG as a category 3 RDR destination:

```
SCE2000> configure 
SCE2000(config)> RDR-formatter destination <SM-IP> port <port> 
category number 3 priority 100 
SCE2000(config)> exit
```
Use the same port number as defined by the RDR server in the SM. The default port number is 33001.

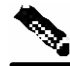

**Note** To support SM cluster topology, set the cluster VIP as the SM-IP in the above CLI command.

## <span id="page-21-0"></span>**Uninstalling the SCE-Sniffer RADIUS LEG**

To uninstall the SCE-Sniffer RADIUS LEG:

**Step 1** Configure the SCE to stop sending RDRs to the LEG:

Run the RDR-formatter CLI command in the SCE to remove the LEG as category 3 RDR destination

```
SCE2000> configure 
SCE2000(config)> no RDR-formatter destination <SM-IP> port <port> 
SCE2000(config)> exit
```
**Step 2** Uninstall the SCE-Sniffer RADIUS LEG:

Run the **p3inst** command line utility from the SM CLU:

```
> p3inst --uninstall -f rad_snif.pqi
```
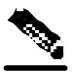

**Note** After the uninstall process has successfully completed, the SM will automatically restart.

## <span id="page-22-0"></span>**Upgrading the SCE-Sniffer RADIUS LEG**

The SCE-Sniffer RADIUS LEG must be upgraded when upgrading is performed between major versions of the SM as part of the SM upgrade process.

The upgrade for the SCE-Sniffer RADIUS LEG should be performed together with the upgrade process of the SM.

To upgrade the SCE-Sniffer RADIUS LEG:

- **Step 1** Backup the configuration file of the SCE-Sniffer RADIUS LEG. The original configuration file is deleted by the uninstall process in the next step.
- **Step 2** Uninstall the SCE-Sniffer RADIUS LEG by running the **p3inst** --uninstall CLU of the SM.
- **Step 3** Perform the upgrade of the SM as described in the SM user guide.
- **Step 4** Install the SCE-Sniffer RADIUS LEG by running the **p3inst --install** CLU of the SM.
- **Step 5** Restore the configuration files of the SCE-Sniffer RADIUS LEG.
- **Step 6** Load the new configuration by using the **p3sm --load-config** CLU of the SM.

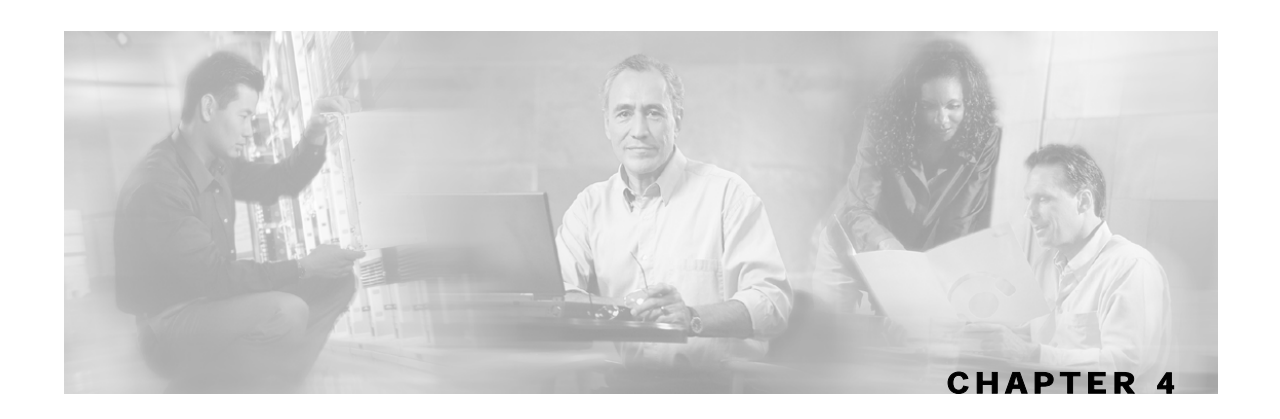

# <span id="page-24-0"></span>**Configuring the SCE-Sniffer RADIUS LEG**

The SCE-Sniffer RADIUS LEG is configured using the configuration file *rad\_snif.cfg*, which resides in the *<sm-inst-dir>/sm/server/root/config* directory (*sm-inst-dir* refers to the SM installation directory).

The configuration file is divided into sections that are defined by brackets, for example [SCE-Sniffer RADIUS LEG]. Each section consists of several parameters with the format of parameter=value. The number sign ("**#**") at the beginning of a line denotes that this is a remark line.

This chapter contains the following sections:

- Configuring the General Settings [4-1](#page-24-1)
- Configuring the Subscriber ID [4-2](#page-25-0)
- Configuring the Policy Settings [4-3](#page-26-0)

## <span id="page-24-1"></span>**Configuring the General Settings**

The general configuration of the LEG appears under the section name [SCE-Sniffer RADIUS LEG]. The following list describes the general configuration parameters:

• start

Defines whether the SM should run the LEG at startup. Possible values for this parameter are **yes** and **no**. The default value is **no**. To start using the LEG, change this setting to **yes**.

• packet\_types

Defines the RADIUS packet types to analyze. You should set this parameter according to the integration mode you have chosen.

Possible values are any combination of: **access-request**, **access-accept**, **accounting-start**, and **accounting-stop** separated by commas. The default value is **accounting-start, accounting-stop***.*

• log failures

Defines whether the LEG should add messages about failures to the user log. Possible values for this parameter are **true** and **false***.* The default value is **true**. • log\_all

Defines whether the LEG should add all messages, including successful logins and logouts, to the user log.

Possible values for this parameter are **true** and **false**. The default value is **false**.

![](_page_25_Picture_5.jpeg)

**Note** For this LEG to work correctly, the RDR server must be enabled in the SM by using the configuration file.

## <span id="page-25-0"></span>**Configuring the Subscriber ID**

![](_page_25_Picture_8.jpeg)

**Note** The Subscriber ID configuration is optional.

The subscriber ID is identified by the **User-Name** attribute by default. The LEG can be configured to use any other RADIUS attribute to identify the subscriber ID, including using the **Vendor-Specific** attribute.

![](_page_25_Picture_12.jpeg)

**Note** If you want to keep the default identification according to the **User-Name** attribute, you can skip this section.

**Note** The configured attribute must be of data type *string*. When using the **Vendor-Specific** attribute, the configured vendor specific subtype must be of data type *string*.

The section used for subscriber ID configuration is called [RADIUS.Subscriber ID]. The following list describes the parameters:

• radius\_attribute

Defines the attribute number for the subscriber ID classification. The default value is 1 (User-Name attribute).

• radius\_attribute\_vendor\_id

This parameter is only relevant if **radius\_attribute** is configured to 26 (**Vendor-Specific** attribute).

The parameter defines the vendor ID number for the subscriber ID classification. This parameter has no default value.

• radius\_sub\_attribute

Cisco SCMS SM SCE-Sniffer RADIUS LEG Reference Guide

This parameter is only relevant if **radius\_attribute** is configured to 26 (**Vendor-Specific** attribute).

The parameter defines the sub attribute within the vendor specific attribute that is used for subscriber ID classification.

This parameter has no default value.

## <span id="page-26-0"></span>**Configuring the Policy Settings**

![](_page_26_Picture_6.jpeg)

**Note** The Policy configuration is optional.

Policy configuration assigns policy information such as package ID, according to the RADIUS packets. Configure the SCE-Sniffer RADIUS LEG using the policy section(s) to assign the policy information.

![](_page_26_Picture_10.jpeg)

**Note** This section is optional. If you do not need to set policy information according to RADIUS packets, you can skip this section. The SCE-Sniffer RADIUS LEG will not include any policy information when it logs in subscribers. If the subscriber already has some policies set, it will not be affected by the LEG.

For each policy you want to define, you need to specify a different section named [RADIUS.Policy.policyName]. You can use any string you want for policyName provided that the policy name is unique inside the configuration file.

Each policy section has the following parameters:

• radius\_attribute

Defines the attribute number that holds the policy information. This parameter has no default value.

• radius\_attribute\_vendor\_id

This parameter is only relevant if **radius\_attribute** is configured to 26 (**Vendor-Specific** attribute).

The parameter defines the vendor ID number that holds the policy information. This parameter has no default value.

• radius\_sub\_attribute

This parameter is only relevant if **radius\_attribute** is configured to 26 (**Vendor-Specific** attribute).

The parameter defines the sub attribute of the vendor specific attribute that holds the policy information.

This parameter has no default value.

• radius\_attribute\_type

Defines the type of the attribute. Possible values are **string** or **integer**. This parameter has no default value.

• default\_value

Defines the default value to set in case the attribute is not found in the traffic. The default value is set only if this policy has not been already set, for example by other LEG interfaces.

This parameter is optional. If it does not exist, a default value will not be set for this policy.

• policy\_name

Defines the name of the subscriber property. For instance, policies of the SCA BB solution are defined by the packageID property. This parameter has no default value.

• mapping\_table.<key>=<value>

A set of values (key, value) used to map the data retrieved from the RADIUS attribute to the policy index configured by the application.

#### <span id="page-27-0"></span>**Policy Configuration Example**

The following configuration section associates the *packageID* property of the SCA BB solution with a Vendor Specific attribute of the RADIUS packet:

```
[RADIUS.policy.packageId] 
radius_attribute=26 
radius_attribute_vendor_id=1000 
radius_sub_attribute=2 
radius_attribute_type=string 
default_value=1 
policy_name=packageId 
mapping_table.gold=11 
mapping_table.silver=12 
mapping_table.bronze=13
```
This configuration indicates that if the configured RADIUS attribute of data type string holds the value *gold*, the package ID that will be introduced to the SM will have the value of 11. If the configured vendor specific attribute does not appear in the traffic, the package ID that will be introduced to the SM will have the value 1.

![](_page_28_Picture_0.jpeg)

# <span id="page-28-0"></span>**SCE-Sniffer RADIUS LEG CLU**

This chapter contains the following sections:

- Viewing the SCE-Sniffer RADIUS LEG Status [5-2](#page-29-0)
- Viewing the SCE-Sniffer RADIUS LEG Version [5-2](#page-29-1)
- Viewing SCE-Sniffer RADIUS LEG Statistics [5-3](#page-30-0)

The SCE-Sniffer RADIUS LEG contains its own Command-Line Utility (CLU) commands, called **p3radiussniff**, for retrieving information and statistics about the LEG.

The **p3radiussniff** utility is used for viewing the LEG configuration and statistics. The command format is:

p3radiussniff operation

The following table lists the **p3radiussniff** operations.

Table 5-1 p3radiussniff Operations

| <b>Operation</b>  | <b>Description</b>                                                                                  |
|-------------------|----------------------------------------------------------------------------------------------------|
| --show            | Displays all of SCE-Sniffer RADIUS LEG configuration and status                                     |
| --show-statistics | Displays counters of RADIUS messages handled and number of login/logout<br>operations performed     |
| --show-version    | Displays the SCE-Sniffer RADIUS LEG version number                                                  |
| --help            | Displays a list of available operations and arguments with a short explanation<br>of their meanings |

You can use the **p3radiussniff** CLU to view the SCE-Sniffer RADIUS LEG status and statistics.

Viewing the SCE-Sniffer RADIUS LEG Status

## <span id="page-29-0"></span>**Viewing the SCE-Sniffer RADIUS LEG Status**

The following example illustrates the p3radiussniff Command-Line Utility using the show operation:

```
> p3radiussniff --show
```

```
SCE-Sniffer RADIUS LEG: 
====================== 
Active: true 
RADIUS packet types: 
accounting_start 
accounting_stop 
Subscriber ID Association 
Attribute: 1 
Policy Association: 
   attribute=26 
   vendorIdAttribute=1000 
   subAttribute=2 
   atributeType=string 
   defaultValue=1 
   policyName=packageId 
Command terminated successfully 
>
```
## <span id="page-29-1"></span>**Viewing the SCE-Sniffer RADIUS LEG Version**

The following example displays the p3radiussniff Command-Line Utility using the showversion operation:

```
> p3radiussniff --show-version
```

```
SCE-Sniffer RADIUS LEG 3.0 Build 5 
Command terminated successfully 
>
```
# <span id="page-30-0"></span>**Viewing SCE-Sniffer RADIUS LEG Statistics**

The following example displays the p3radiussniff Command-Line Utility using the show-statistics operation:

```
> p3radiussniff --show-statistics
```
![](_page_30_Picture_83.jpeg)

Viewing SCE-Sniffer RADIUS LEG Statistics

![](_page_32_Picture_0.jpeg)

# <span id="page-32-0"></span>**Index**

### **A**

About the SCMS SM SCE-Sniffer RADIUS  $LEG \cdot 1-1$ Access-Accept packet • 4-2 Access-Request packet • 4-2 Accounting-Start packet • 3-1, 3-2 Accounting-Stop packet  $\cdot$  3-1, 4-2 Audience • iii

### **C**

Cisco.com • vii Configuring the General Settings • 1-4 Configuring the Policy Settings • 3-4 Configuring the SCE-Sniffer RADIUS LEG •  $1-4$ Configuring the Subscriber ID  $\cdot$  2-4 Contacting TAC by Telephone • viii Contacting TAC by Using the Cisco TAC Website • vii Conventions • iv

#### **D**

Document Revision History • iii Documentation CD-ROM • vi Documentation Feedback • vi Domain Association • 2-2

#### **I**

Installing the SCE-Sniffer RADIUS LEG •  $1 - 3$ Installing the SCE-Sniffer RADIUS LEG Software  $\cdot$  1-3

#### **L**

LEG (Login Event Generator)  $\cdot$  2-1

### **M**

Mapping Association • 2-2

### **N**

NAS (Network Access System) • 3-1

### **O**

Obtaining Documentation • v Obtaining Technical Assistance • vi Ordering Documentation • vi Organization • iv

#### **P**

Policy Association • 3-2 Policy Configuration Example • 4-4 Preface • iii

### **R**

RADIUS Accounting transactions • 3-1 RADIUS Attributes • 1-2 RADIUS Authentication transactions  $\cdot$  3-1 RADIUS Integration Overview • 2-1 RADIUS Packets • 3-2 RADIUS Sniffer • 3-1 RDR (Raw Data Record) • 3-1 Related Documentation • iv

### **S**

SCE-Sniffer RADIUS LEG CLU . 1-5 SCE-Sniffer RADIUS LEG Functionality •  $1 - 2$ Subscriber Domain • 4-1 Subscriber ID  $\cdot$  3-1 Subscriber ID Association • 2-2 Subscriber Mappings • 4-1 Subscriber Policy • 4-1

#### **T**

Technical Assistance Center • vii Terms and Concepts  $\cdot$  2-1

#### **U**

Uninstalling the SCE-Sniffer RADIUS LEG  $• 2 - 3$ Upgrading the SCE-Sniffer RADIUS LEG •  $3 - 3$ 

#### **V**

Viewing SCE-Sniffer RADIUS LEG Statistics • 3-5 Viewing the SCE-Sniffer RADIUS LEG Status  $\cdot$  2-5 Viewing the SCE-Sniffer RADIUS LEG Version  $\cdot$  2-5

#### **W**

World Wide Web • v